# Hospital"

- 
- 
- 
- 

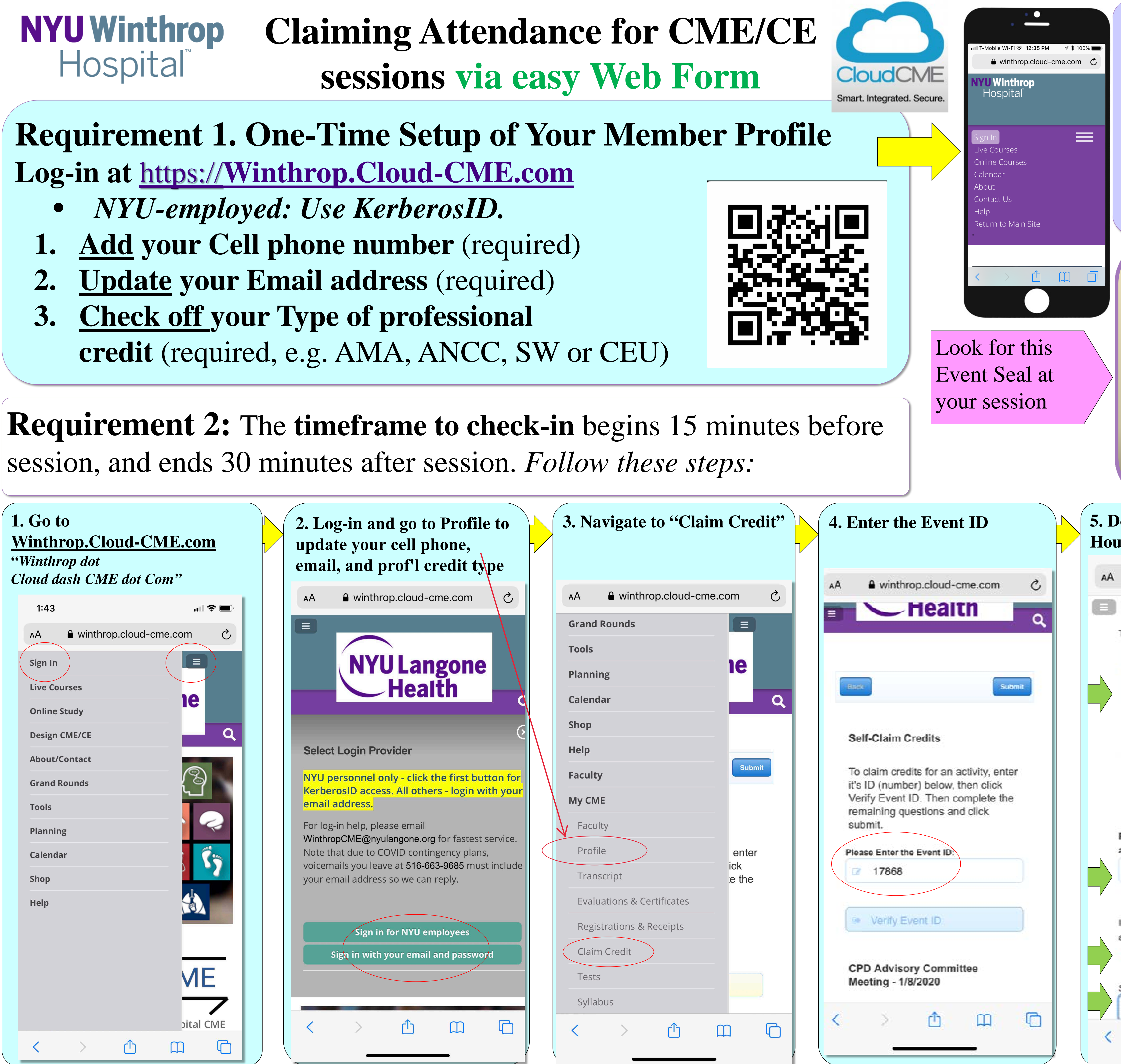

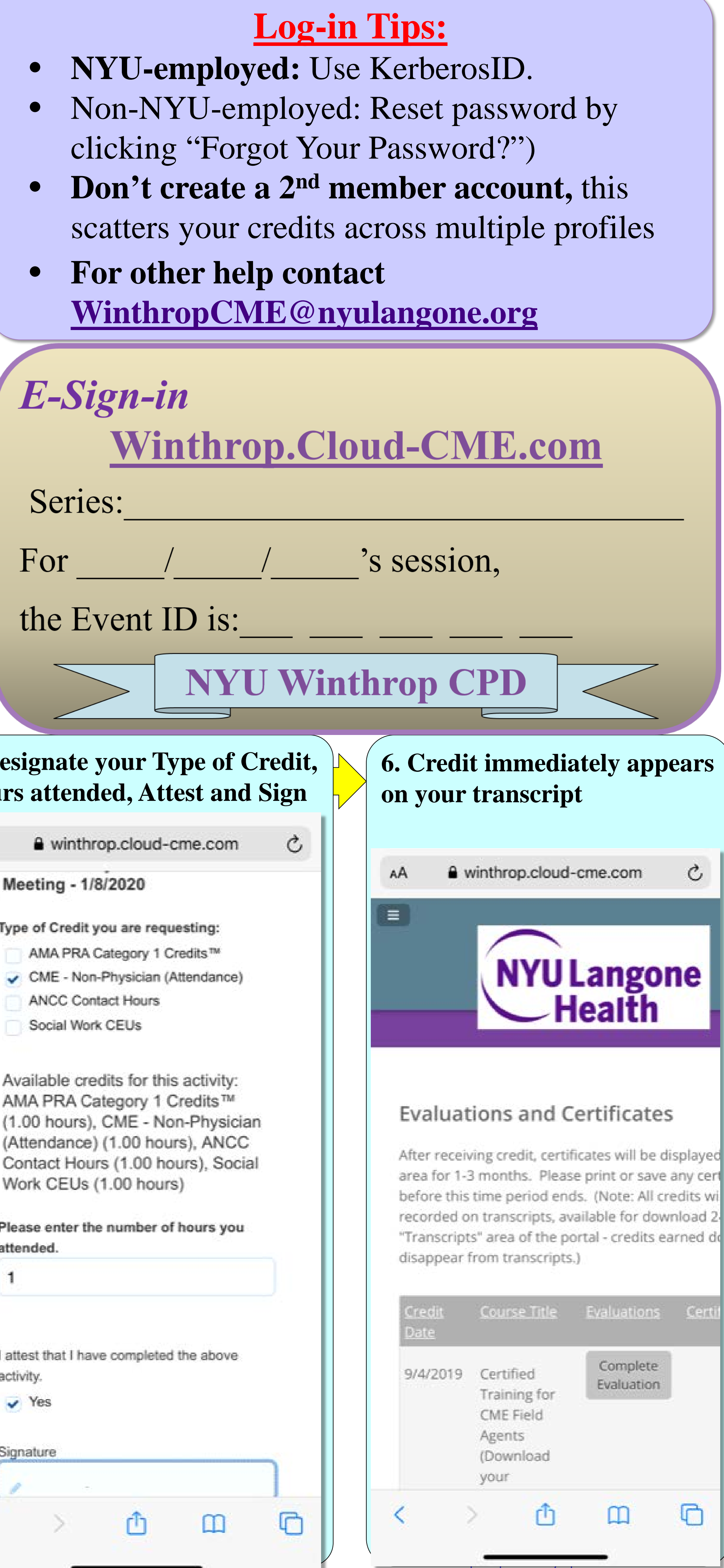

# **Requirement 1. One-Time Setup of Your Member Profile Log-in at** https://**[Winthrop.Cloud-CME.com](https://winthrop.cloud-cme.com/)**

## **NYU Winthrop Claiming Attendance for CME/CE**  Hospital" **sessions via TEXTING**

- *NYU-employed: Use KerberosID.*
- **1. Add your Cell phone number** (required)
- **2. Update your Email address** (required)
- **3. Check off your Type of professional credit** (required, e.g. AMA, ANCC, SW or CEU)

## **Requirement 2:** The **timeframe to check-in** begins 15 minutes before session, and ends 30 minutes after session. *Follow these steps:*

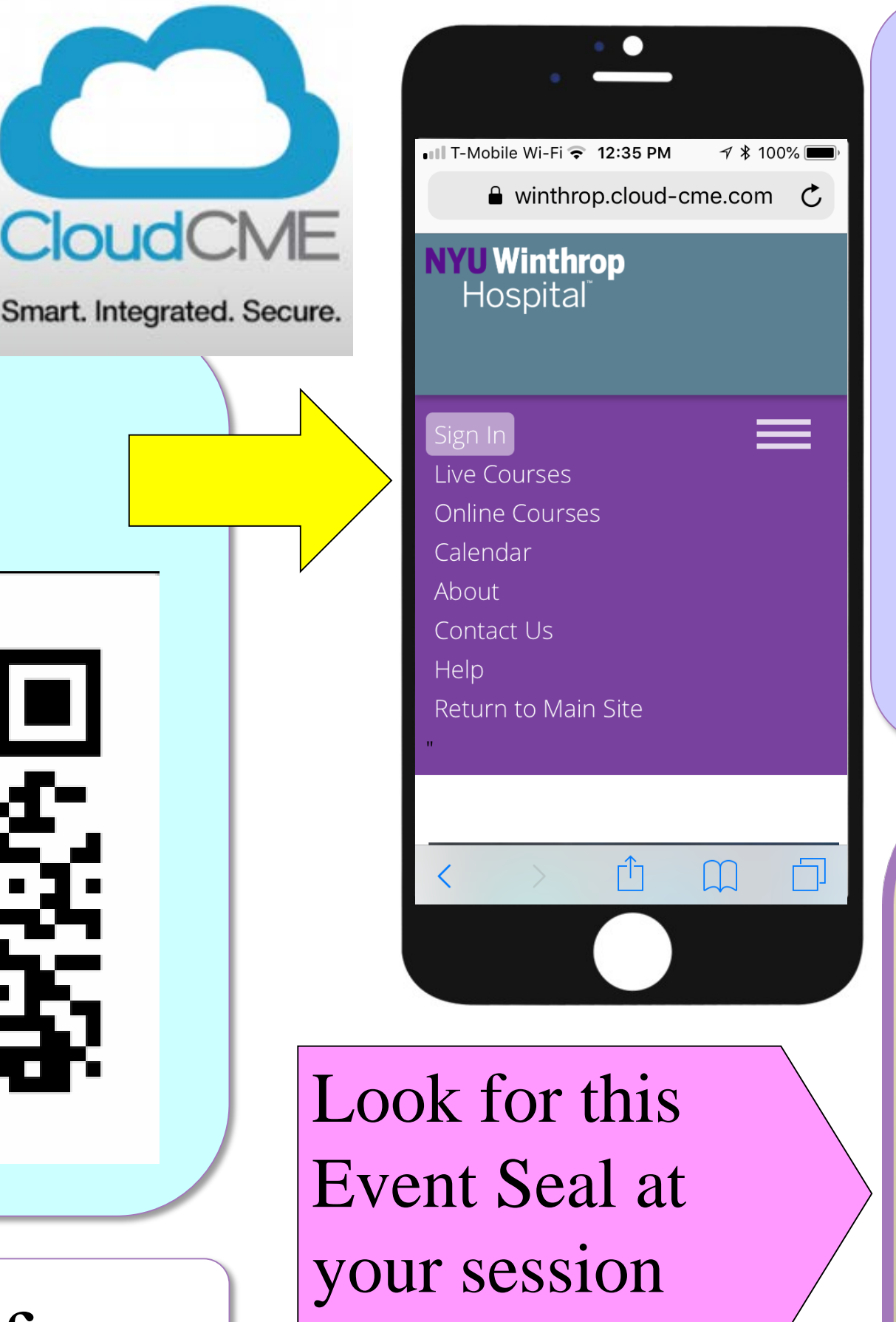

Optional: save this number in your contacts as "Winthrop Credits") for frequent use. Cancel **Done Add Photo** First name Last name **Winthrop Credits**  $\odot$ (516) 500-8086 0  $mobile$ qwertyuiop

**3. If your cell phone number member profile (as in Step 1)** text reply asking you to **text** y **Type your email address as** your cell number into your Cl

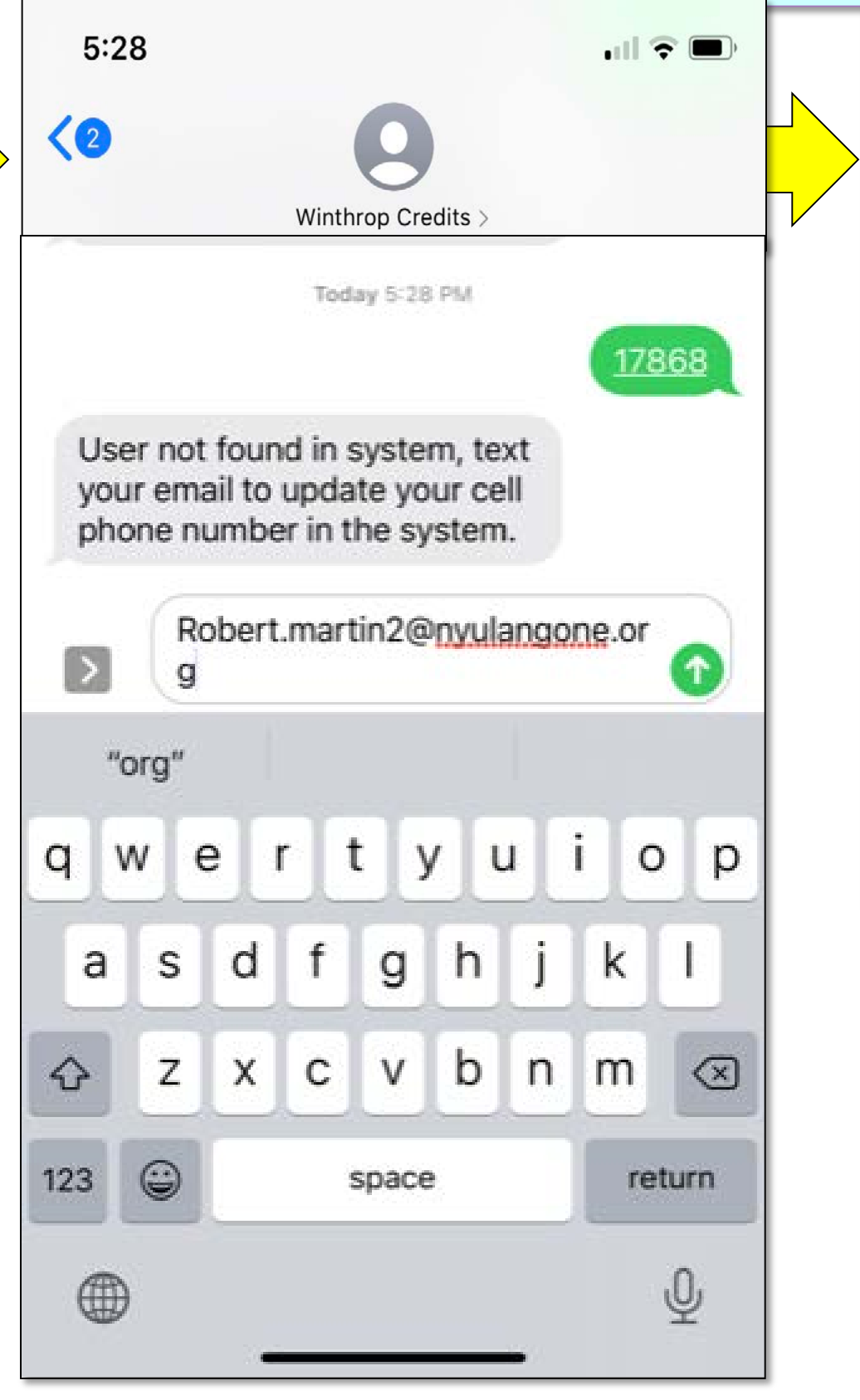

**1. Locate the Event ID /Event Badge** displayed at the CME session you attend (usually 4 or more digits, e.g. "17868".

E-Sign-in Winthrop.Cloud-CME.com **Series: Prevention Grand Rounds** For  $1/8/20$  's session, the Event ID is:  $17868$ NYU Winthrop CPD

2. For mobile sign-in, **text the Event ID** to: **(516) 500-8086**

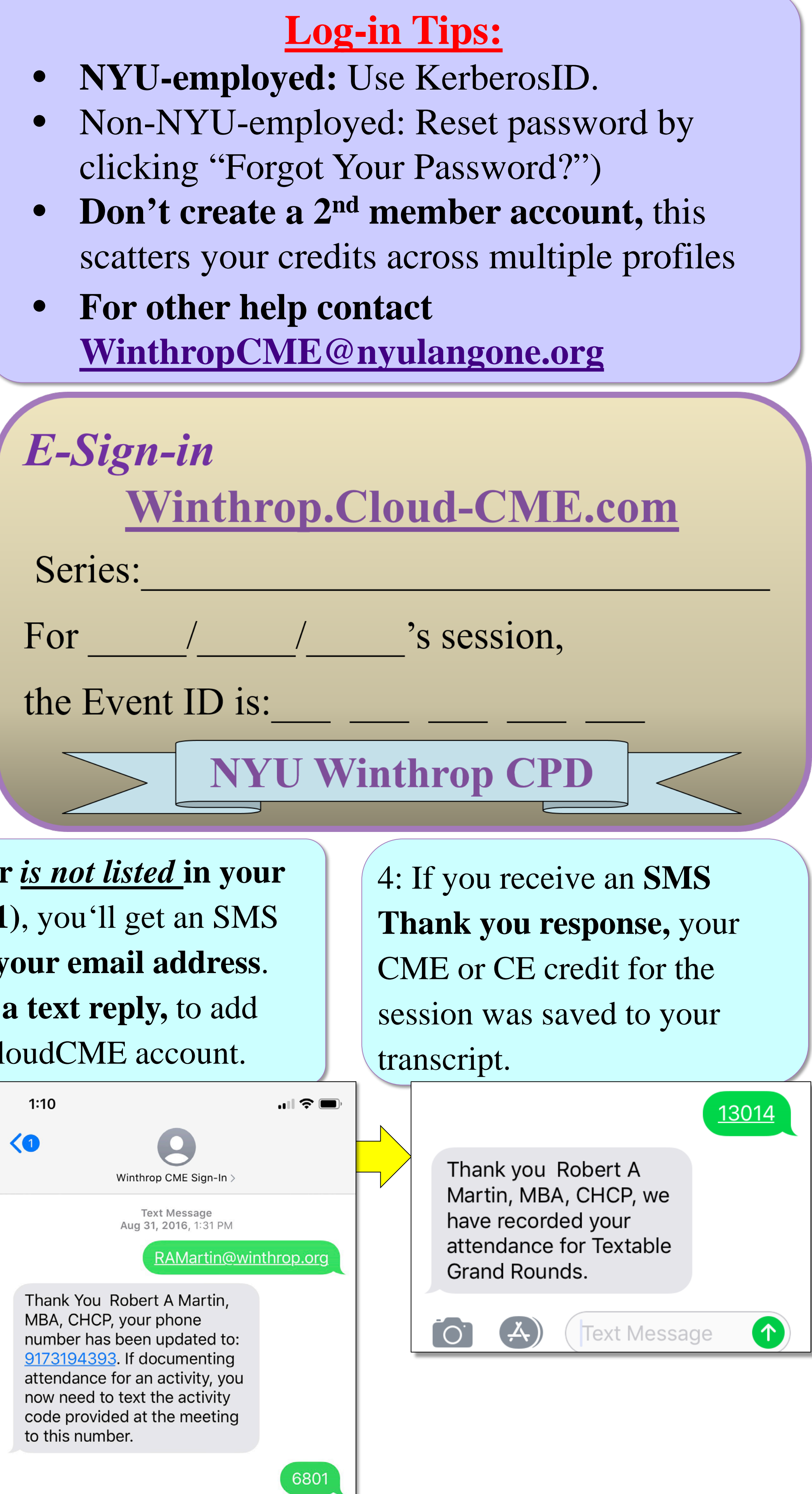

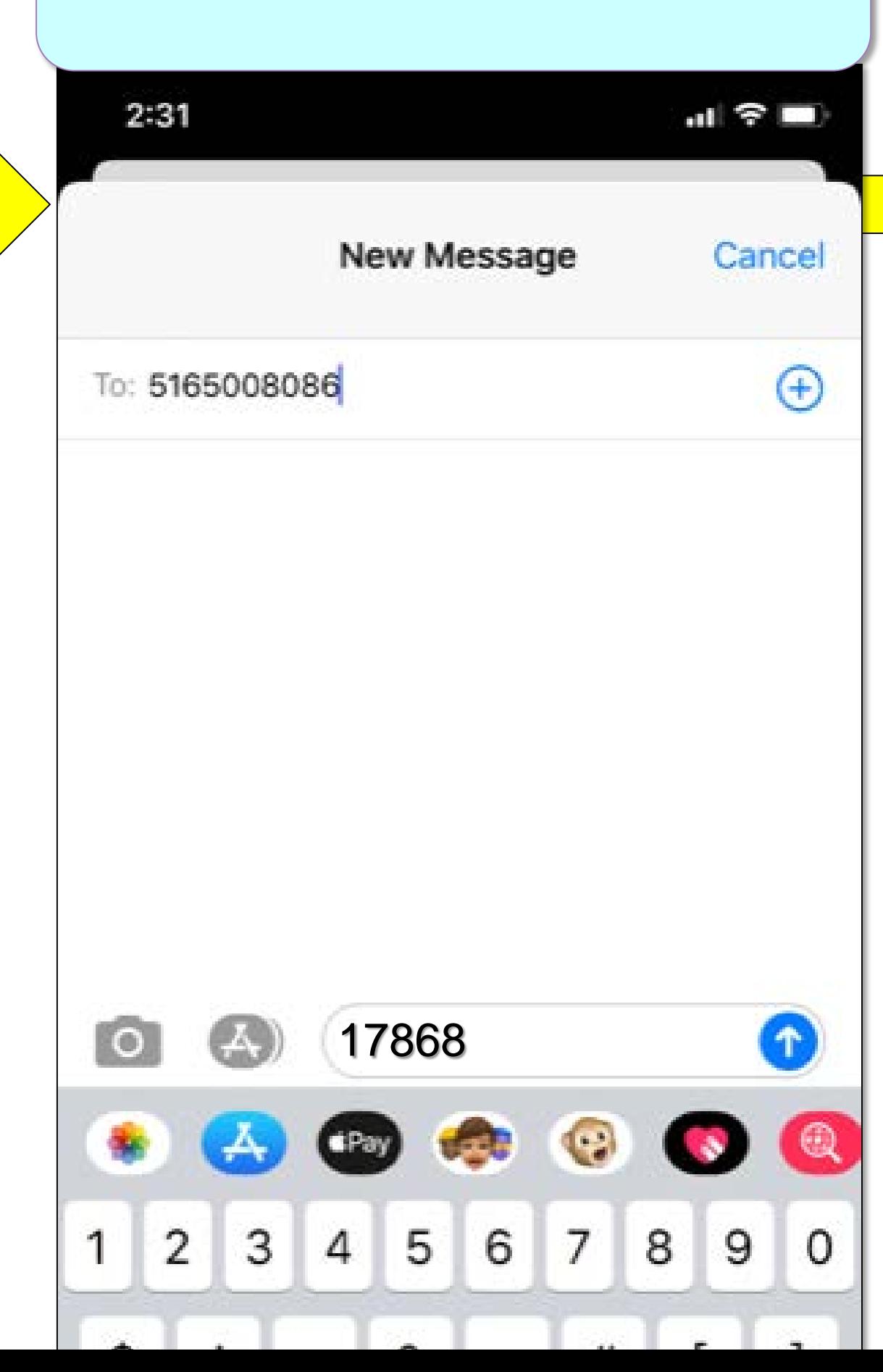

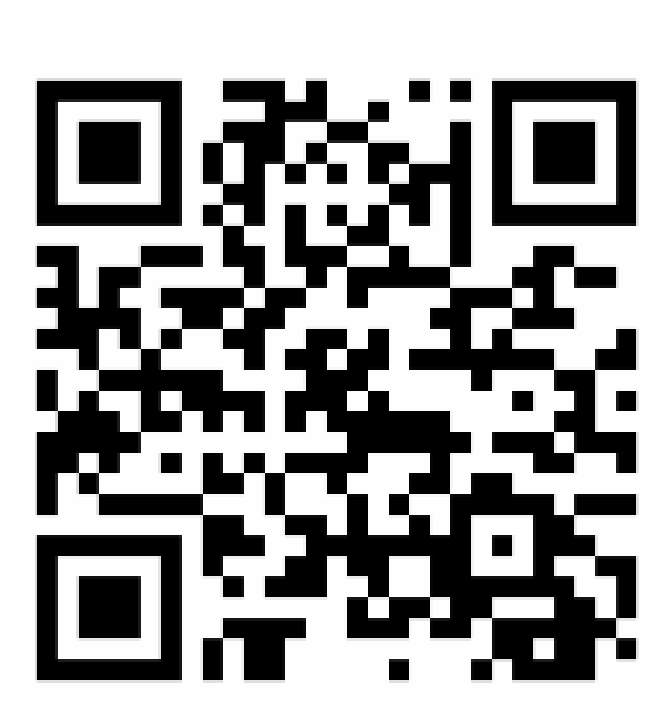

Smart. Integrated. Secure